## **After clicking "Register for Classes", choose the appropriate term**

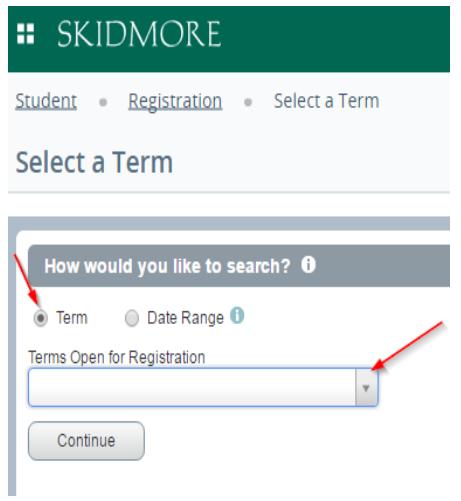

## **You can search for courses here**

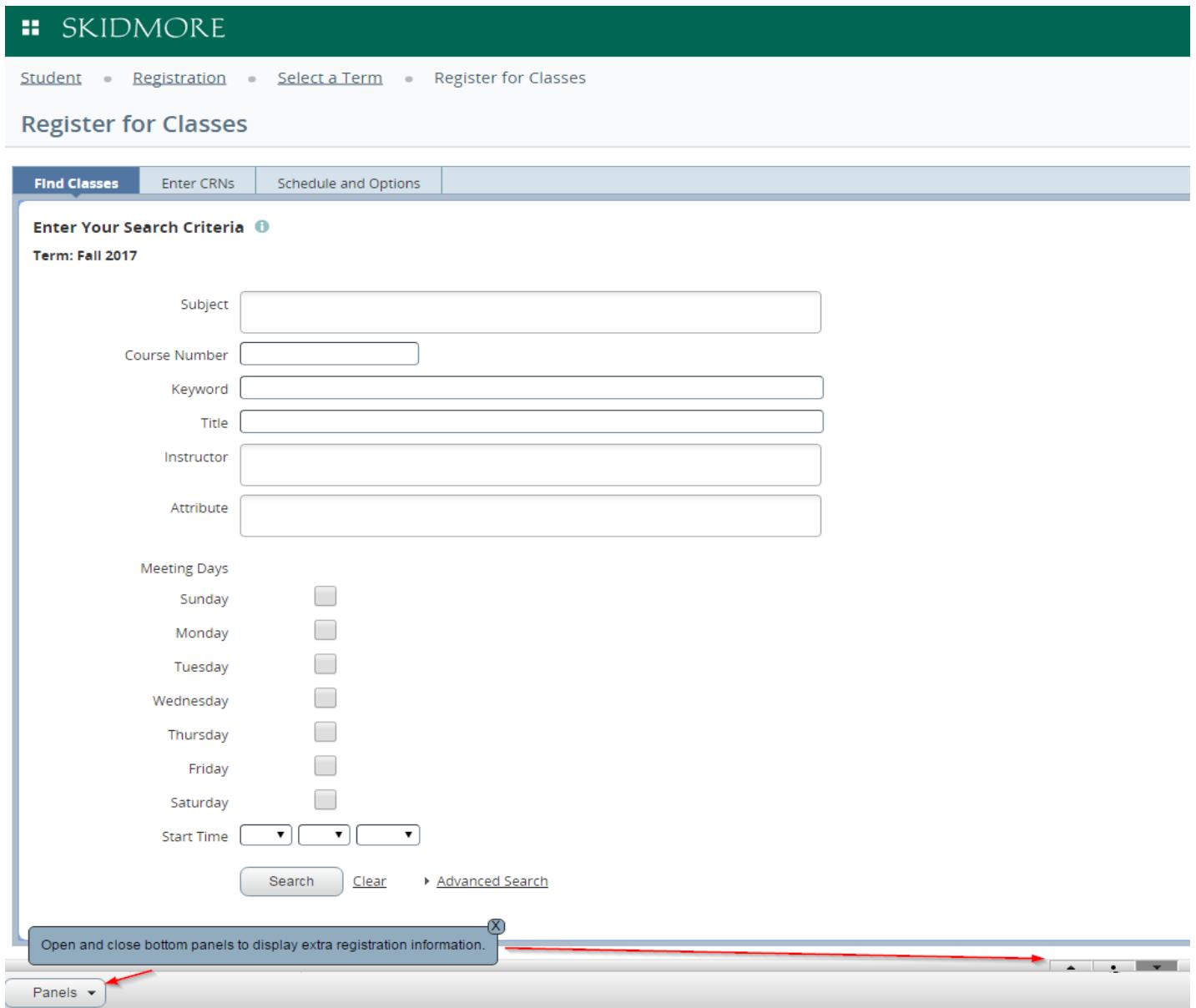

**The search results page contains all course information. Click on the title to view more details like course descriptions and attributes (All College Requirements)**

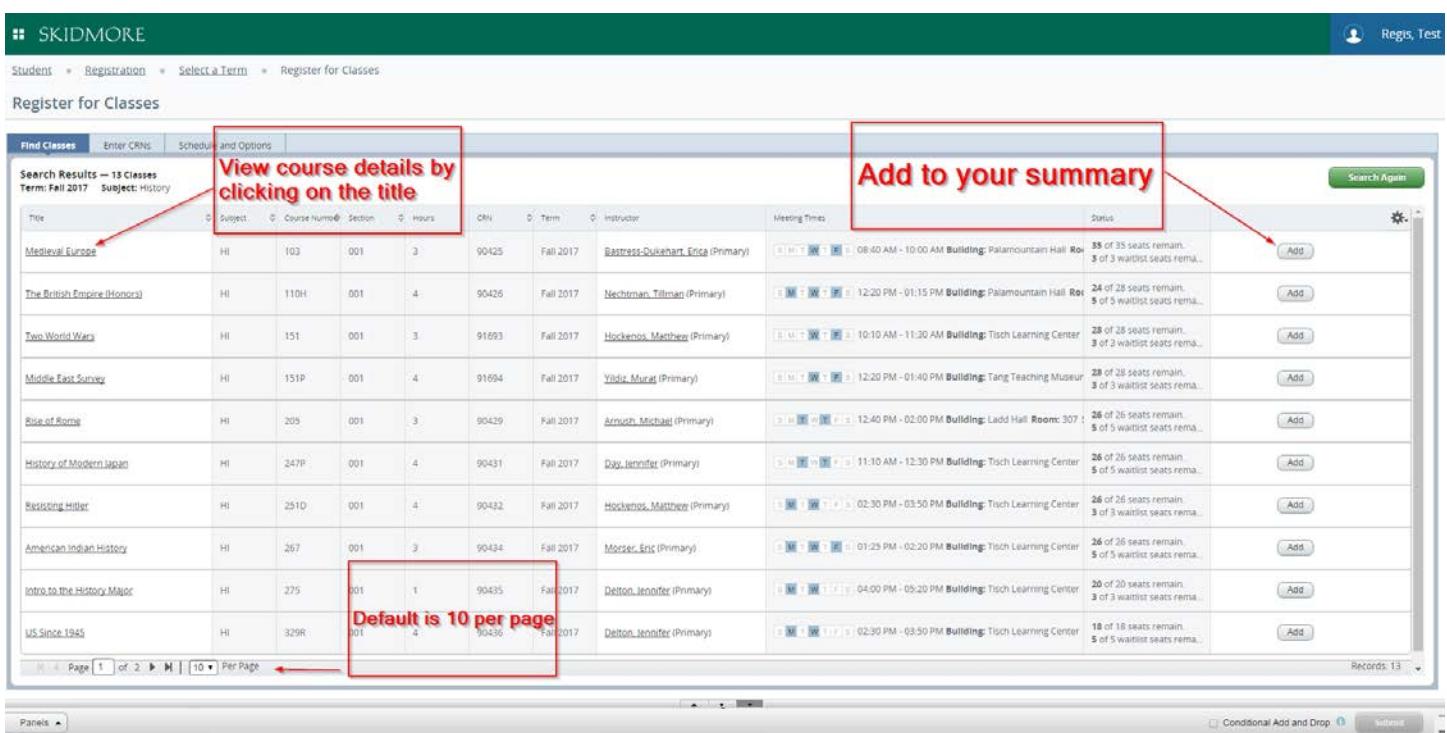

**OR you can enter CRN's here and add them directly to your summary**

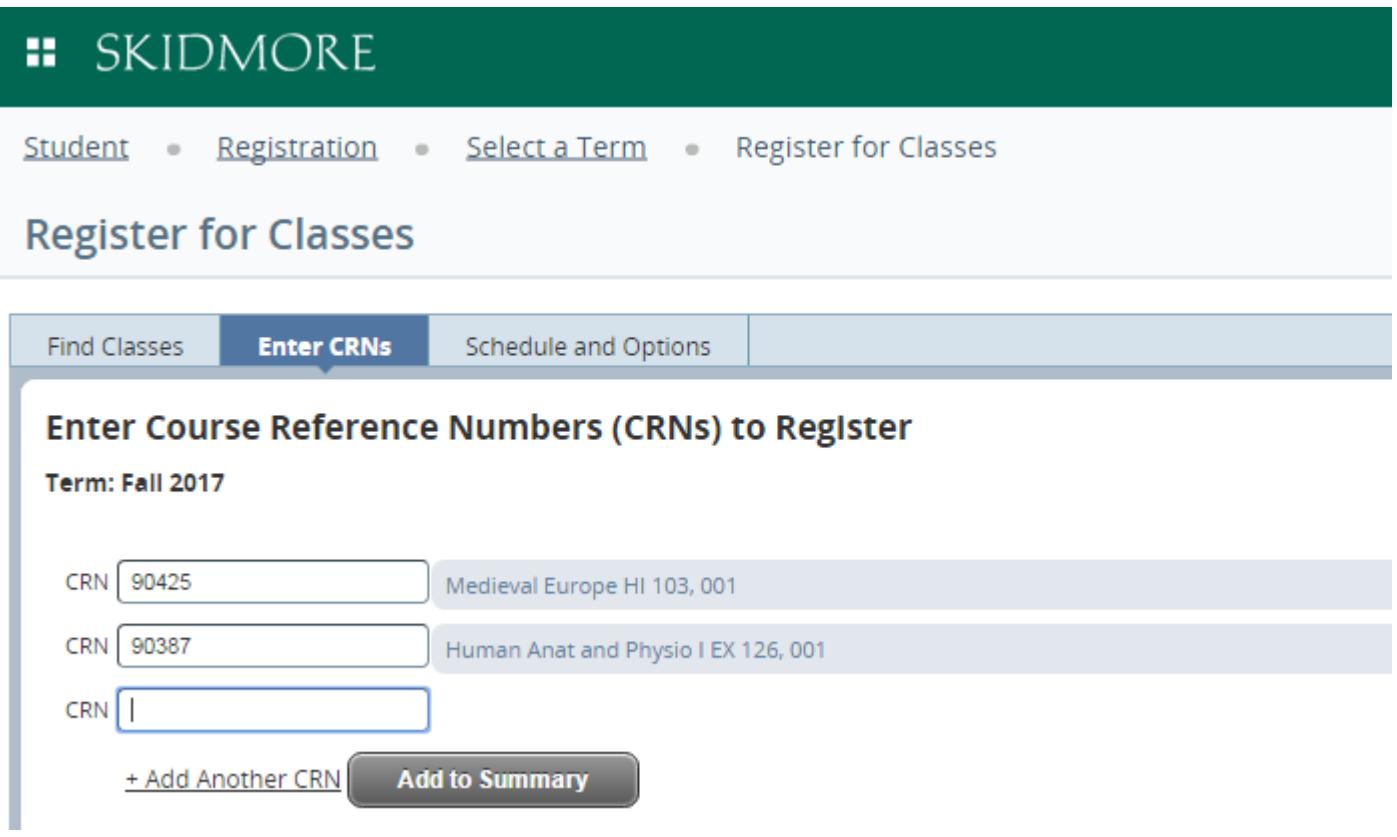

**The Summary area is basically your "shopping cart" and you must click submit to become officially registered.**

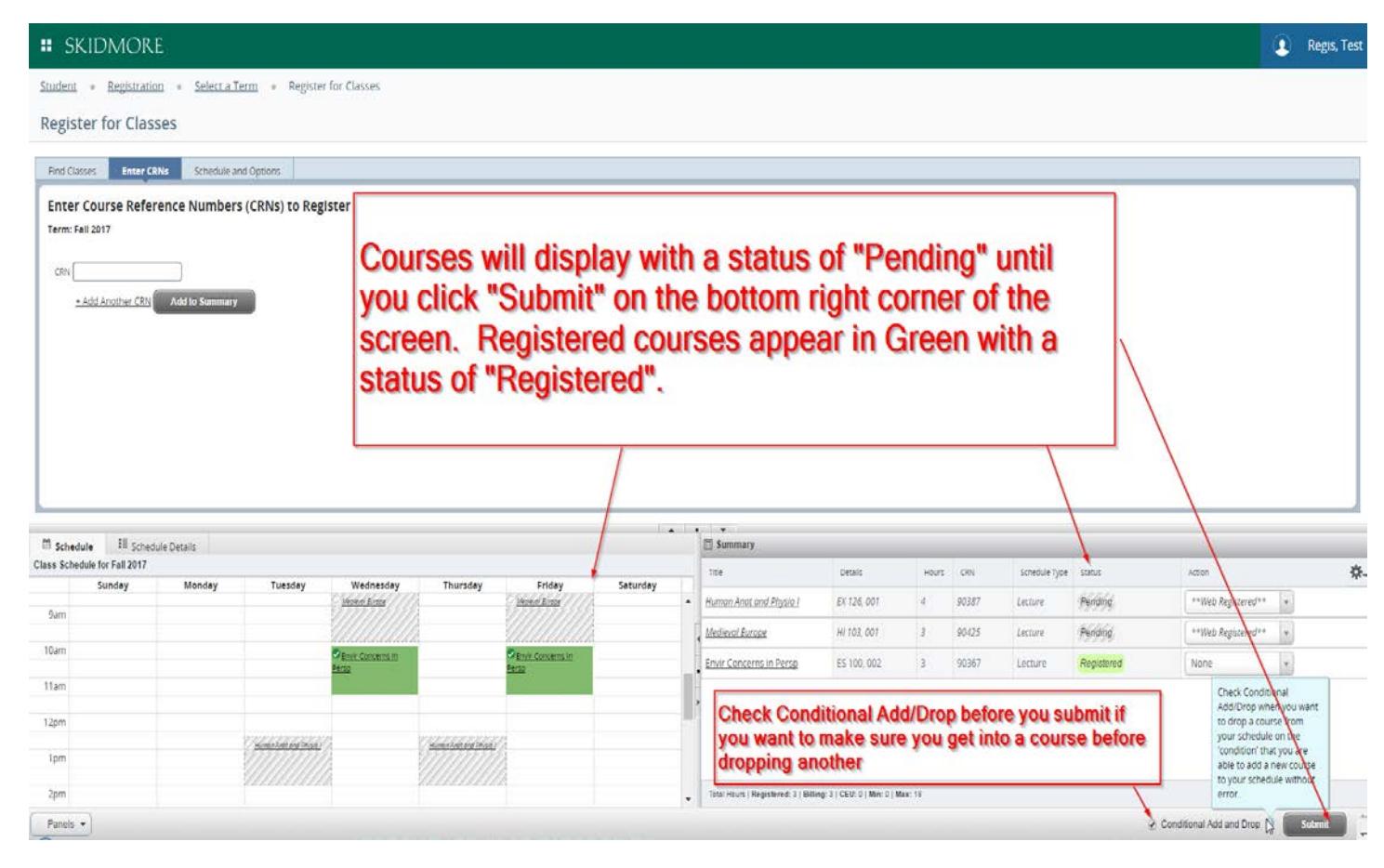

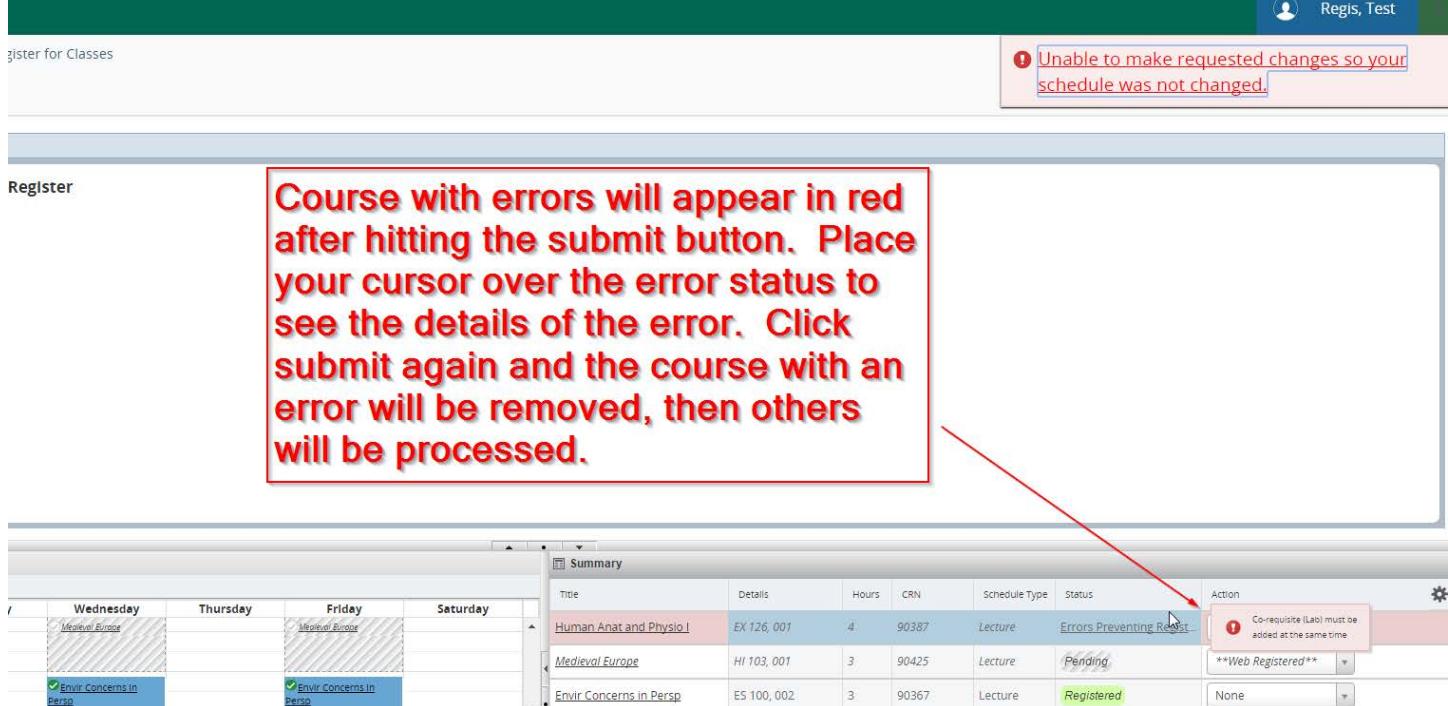

-<br>Total Hours | Registered: 3 | Billing: 3 | CEU: 0 | Min: 0 | Max: 18

 $\Box$ 

Human Anat and Physia I

ES 100, 002 3 90367

Lecture

 $\star$ 

Registered None

## Change Grade Mode

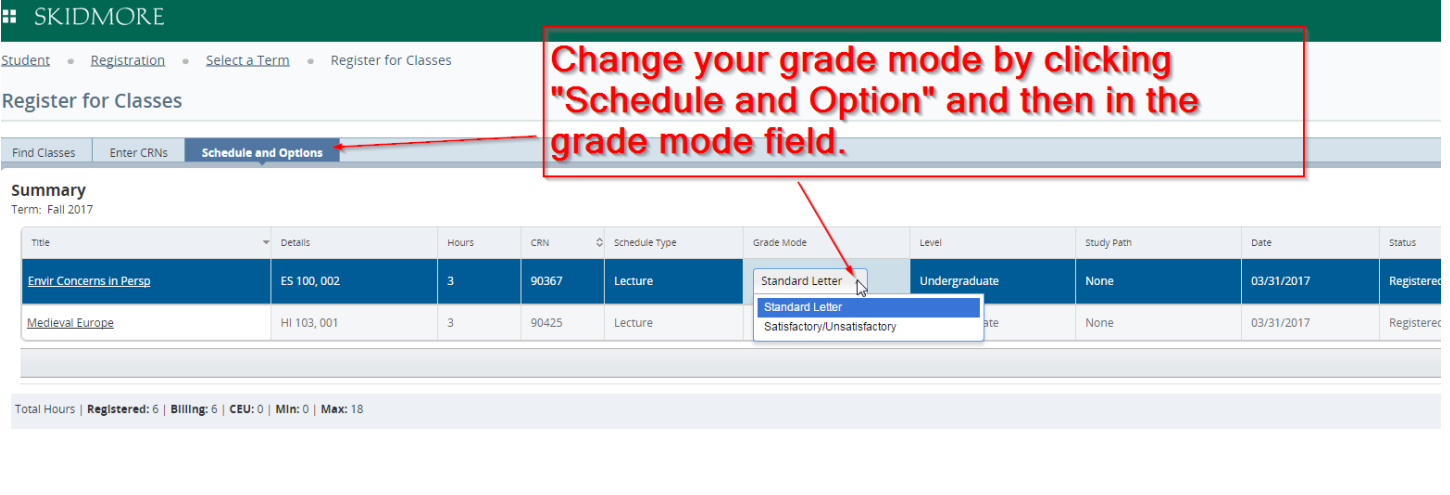

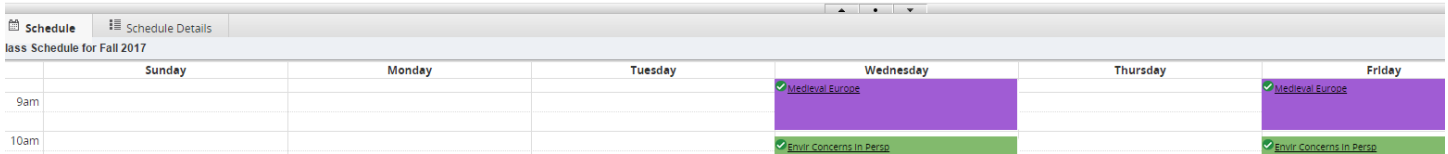